### **AUTOMAÇÃO RESIDENCIAL COM ALEXA E NODEMCU EMULANDO UM DISPOSITIVO WEMO NO ECHO DOT 4**

Enzo C. Silva<sup>1</sup> (IC), Jennifer Y. Hata<sup>1</sup> (IC), Lucas R. Fidelis<sup>1</sup> (IC), Egon Luiz Muller Junior<sup>1</sup> (PQ) *<sup>1</sup>Universidade Federal de Itajubá*

**Palavras-chave:** Alexa. Automação residencial. WeMo.

#### **Introdução**

Alexa é uma assistente virtual desenvolvida pela empresa Amazon. Ela possui diversas funcionalidades que permitem otimizar a rotina das pessoas. Essas funcionalidades são ativadas por meio da voz podendo, assim, programar calendários, criar rotinas, lembretes, executar playlists de música, entre outras coisas.

Nesse viés, dentre tantos recursos, uma delas é a "casa inteligente" que controla seus dispositivos de casa por voz: luzes, câmeras, plugues, controles universais e mais. Desse modo, o projeto tem o intuito de conectar dispositivos por meio do WeMo Switch, responsável por controlar eletrodomésticos em qualquer lugar. O conjunto de produtos inclui um interruptor, sensor de movimento, interruptor de luz, câmera e aplicativo.

O WeMo Switch, o dispositivo que será emulado, pode ser conectado a qualquer tomada doméstica, a qual pode ser controlada a partir de um smartphone iOS ou Android o qual executará o aplicativo WeMo, via rede doméstica WiFi ou rede celular. Será emulado este dispositivo, mas seu controle será obtido por voz via o Echo-Dot, que por meio de comando de voz permitirá acender lâmpadas, campainha inteligente, ventilador, televisão, entre outros.

Portanto, o projeto será realizado com intuito da automação residencial com Alexa e NodeMCU emulando um dispositivo WeMo.

#### **Metodologia**

#### **Material**

Para a realização do projeto foram utilizados os seguintes equipamentos:

- NodeMCU;
- ESP8266-12E;
- Echo Dot (4ª Geração);
- 2 Protoboards;
- Módulo Relé de 4 canais;
- Jumper macho-fêmea;
- Fonte externa de 5V ou bateria.

Além dos materiais listados, disponibilizamos também, partes do código, encontradas nas referências deste trabalho.

2023

#### **Emulação do WeMo – a biblioteca FauxmoESP**

FauxmoESP é uma biblioteca para dispositivos baseados em ESP8266 que emula um dispositivo Belkin WeMo, permitindo assim que você os controle usando um protocolo, especialmente desenvolvido para dispositivos, como o Amazon Echo.

Para que a fauxmoESP funcione, será necessário instalar as seguintes bibliotecas:

- fauxmoESP;
- ESPAsyncTCP;
- ESPAsyncWebServer.

Após isso, instalar as 3 bibliotecas acima no diretório Arduino/Libraries.

Os dispositivos WeMo utilizam UPnP para executar certas funções através da rede. A função de detecção do dispositivo começa com o Echo-Dot à procura de dispositivos WeMo utilizando UPnP. O dispositivo então responde ao Echo-Dot com seu URL utilizando HTTP sobre UDP. O Echo-Dot então solicita a descrição do dispositivo utilizando esse URL HTTP. A descrição é então retornada como uma resposta HTTP. Neste ponto, o Echo-Dot já encontrou o dispositivo.

O Echo-Dot simplesmente se conectará ao WeMo através da interface HTTP e emitirá um comando do tipo "SetBinaryState". O WeMo então obedecerá aos comandos, retornando uma confirmação via HTTP.

#### **Criar dispositivos WeMo com a ajuda do NodeMCU**

Será conectado um módulo relé de 4 canais que controlará, por exemplo, 2 lâmpadas e 2 tomadas genéricas (outlets).

- Será criado 4 dispositivos inteligentes únicos:
- Light One Relay 1 NodeMCU D5;
- Light Two Relay 2 NodeMCU D7;
- Outlet One Relay 3 NodeMCU D6;
- Outlet Two Relay 4 NodeMCU D8.

# VI Simpósio de Iniciação Científica

Ciência como ferramenta de transformação da sociedade

Como no código exemplo: // Define os pinos dos relés como saída pinMode(RELAY\_1, OUTPUT); pinMode(RELAY\_2, OUTPUT); pinMode(RELAY\_3, OUTPUT); pinMode(RELAY\_4, OUTPUT);

// Define cada pino do relé como HIGH (NOTA: os relés usam lógica inversa) digitalWrite(RELAY\_1, HIGH); delay $(500)$ ; digitalWrite(RELAY\_2, HIGH);  $delay(500)$ ; digitalWrite(RELAY\_3, HIGH);  $delay(500);$ digitalWrite(RELAY 4, HIGH); delay $(500)$ ;

E também 3 grupos de dispositivos integrados: All Devices – Light One, Light Two, Outlet One e Outlet Two Living Room – Light One e Outlet One Bed Room – Light Two e Outlet Two

Segue abaixo o código:

// Nomes dos dispositivos para simular interruptores WeMo fauxmo.addDevice("Light One"); fauxmo.addDevice("Light Two"); fauxmo.addDevice("Outlet One"); fauxmo.addDevice("Outlet Two"); fauxmo.addDevice("Bed Room"); fauxmo.addDevice("Living Room"); fauxmo.addDevice("All Devices"); fauxmo.onMessage(callback);

Após o setup do dispositivo, para conectá-lo ao Echo Dot, só precisamos acessar o aplicativo e adicionar o dispositivo. No aplicativo, vamos em dispositivos, clicamos no "+". Depois, adicionar dispositivos, lá escolhemos "Tipo de Dispositivo: Outros". E a conexão então é automática, e os relés já podem ser controlados pelo aplicativo ou por comandos de voz.

Para exemplificar o funcionamento, será utilizado o led do relé que indica a primeira luz do primeiro quarto, ou seja, o dispositivo denominado "Light One" no código.

Primeiramente é dado um nome para porta digital utilizada e depois ela é definida como saída:

#define RELAY\_1 D5 pinMode(RELAY\_1, OUTPUT);

Em seguida os pinos do relé é definido como valor alto, utilizando a lógica reversa, junto com um delay:

> digitalWrite(RELAY\_1, HIGH);  $delay(500)$ ;

É dado um nome no dispositivo para simular o interruptor WeMo

fauxmo.addDevice("Light One");

É feita então uma função de retorno para cada ação do dispositivo e por fim uma ação de comutação ao detectar o nome do dispositivo:

```
if ( (strcmp(device name, "Light One") == 0) )
{
 if (!state)
  {
   digitalWrite(RELAY_1, HIGH);/
  }
 else
  {
   digitalWrite(RELAY_1, LOW);
 }
}
```
As linhas de código acima ditam quando os relés ficam ligados ou desligados.

#### **Resultados e discussão**

A programação acima é responsável por criar dispositivos WeMo com a ajuda do NodeMCU, assim, com ele é possível conectar os relés à Alexa.

Em seguida, é necessário conectar o NodeMCU ESP8266-12E nos protoboards e ligá-lo a uma bateria ou fonte externa de 5V. Com o uso dos cabos macho-fêmea, conectar a placa com o Módulo Relé de 4 canais.

O relé contém leds que indicam 'Lâmpada 1', 'Tv'.

A partir do comando de voz dado à Alexa, a placa vai acender ou apagar um led ou um conjunto de leds.

Os leds citados acima seriam referentes aos aparelhos eletrodomésticos, luzes, ar-condicionado, campainha inteligente e equipamentos de áudio que a pessoa deseja ligar ou desligar utilizando a Alexa.

## 2023

# VI Simpósio de Iniciação Científica

Ciência como ferramenta de transformação da sociedade

#### **Conclusões**

Em síntese, este estudo demonstrou de maneira efetiva a capacidade de emular dispositivos WeMo por meio do NodeMCU e integrá-los ao sistema da assistente virtual Alexa, resultando em uma solução de automação residencial eficaz. Através dessa abordagem, foi possível proporcionar não apenas comodidade, mas também estabelecer as bases para um ambiente doméstico mais inteligente e eficiente.

Esta tecnologia possibilitou uma maior facilidade no controle de dispositivos eletrodomésticos e eletrônicos por meio de comandos de voz, tornando a vida cotidiana mais conveniente e eficaz.

Portanto, diante dos resultados pode-se concluir que o experimento funciona corretamente, sendo possível integrá-lo em qualquer componente eletroeletrônico de um ambiente doméstico.

#### **Agradecimentos**

Agradecemos à Universidade Federal de Itajubá (UNIFEI) e também ao Fundo Nacional de Desenvolvimento da Educação (FNDE).

#### **Referências**

AMAZON. **Echo Dot (4ª geração): Smart Speaker com Relógio e Alexa | Música, informação e Casa Inteligente - Cor Branca.** Disponível em: https://www.amazon.com.br/Novo-Echo-Dot-com-rel%C3%B 3gio/dp/B084J4WP6J/ref=sr\_1\_4?adgrpid=106678291106&g clid=Cj0KCQiA8aOeBhCWARIsANRFrQHXQsVsGXd4bg mhVhm3B8QDO-VTAqF2mjYKh9QDDYP1Jsmq6QYT8Gw aAoKZEALw\_wcB&hvadid=593139488085&hvdev=c&hvlo cphy=1001773&hvnetw=g&hvqmt=e&hvrand=34415019718 33165475&hvtargid=kwd-1011137674716&hydadcr=8015\_1 3528717&keywords=amazon+alexa+4+gera%C3%A7%C3% A3o&qid=1674162652&sr=8-4&ufe=app\_do%3Aamzn1.fos. 95de73c3-5dda-43a7-bd1f-63af03b14751. Acesso em: 04 dez. 2022.

### ELETROGATE. **Módulo WiFi ESP8266 NodeMcu ESP-12E.** Disponível em:

https://www.eletrogate.com/modulo-wifi-esp8266-nodemcu-e sp-12e#:~:text=Descri%C3%A7%C3%A3o,comunica%C3% A7%C3%A3o%20via%20cabo%20micro%2Dusb. Acesso em: 04 dez. 2022.

FauxmoESP. Disponível em: <https://github.com/vintlabs/fauxmoESP>. Acesso em: 01 abril. 2023.

Código utilizado Disponível em: <https://github.com/Enzocs2/AlexaWeMo>.

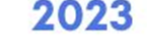